# **403(b) Plan Enrollment Instructions**

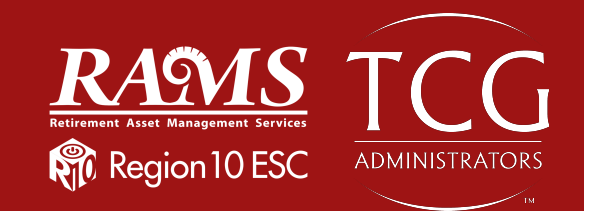

These are instructions for **FIRST TIME USERS** creating a 403(b) account.

**TRADITIONAL 403(b):** This plan automatically deducts part of your salary into the retirement savings plan before taxes are taken out. The money grows tax-deferred until it's withdrawn, and then the taxes come due.

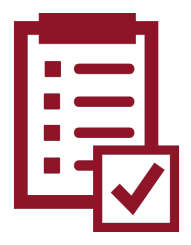

**ROTH 403(b):** This plan automatically deducts part of your salary into the retirement savings plan **after** taxes are taken out. The interest and earnings withdrawn from a Roth Account are tax-free if the distribution is considered "qualified."

**REMINDER:** You can have both a traditional and a Roth 403(b)—and contribute to one or both at the same time—if allowed by your plan.

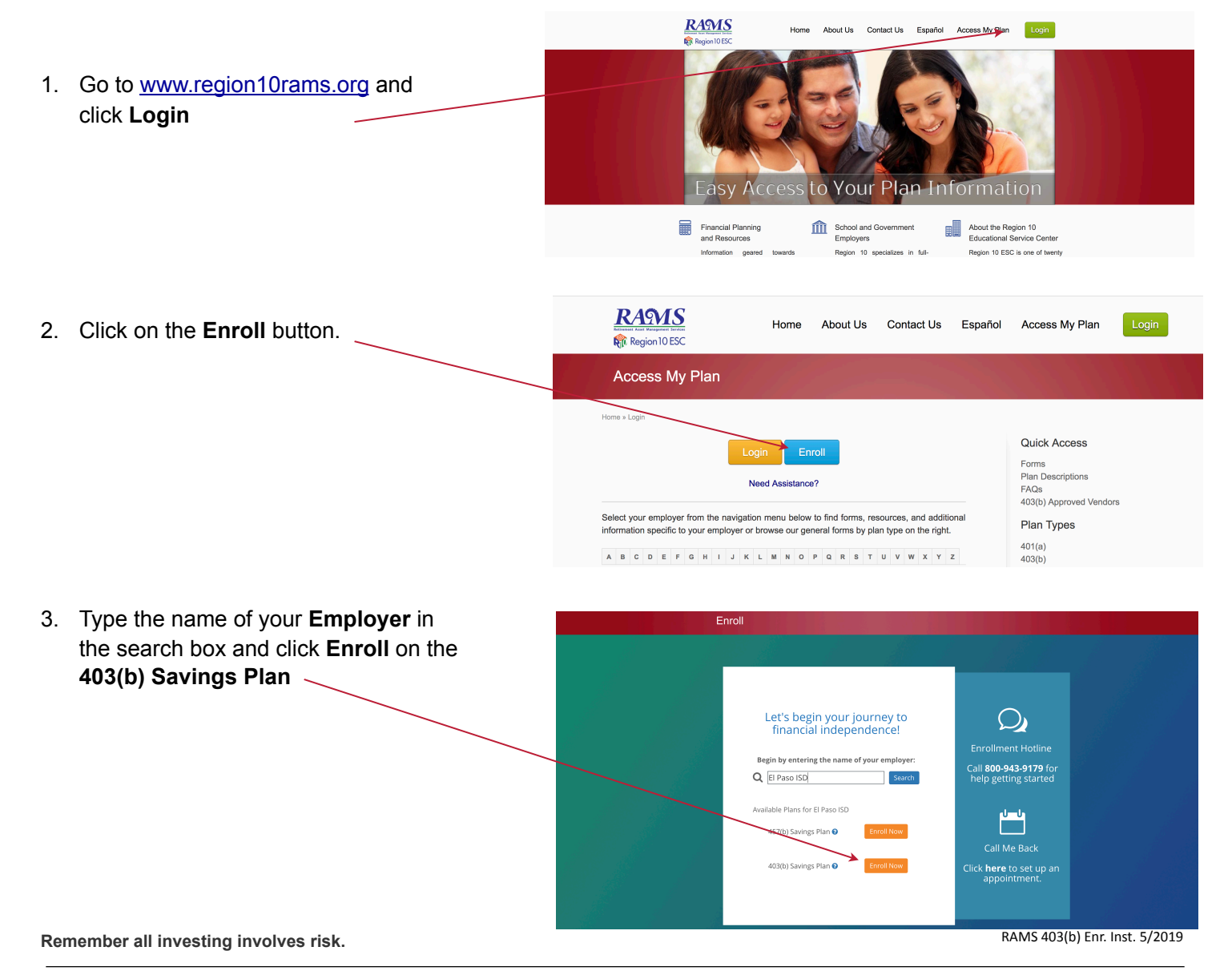

3. Enter your **Social Security number** to continue.

 If the website indicates that "**a user name and password already exists,**" then proceed with the following steps:

 Enter your Social Security Number as the **username**, and your birthday in numerical digits (MMDDYYYY) as the **password.**

**For example:**  Social Security number: 123-45-6789 Birthday: 01/02/1980

 **Username**: 123456789 **Password:** 01021980

If you are still unable to login, please call **(800) 943-9179.**

# **Please enter social** security number

You have successfully entered the plan password. In order to continue, you must now enter your **Social Security Number** 

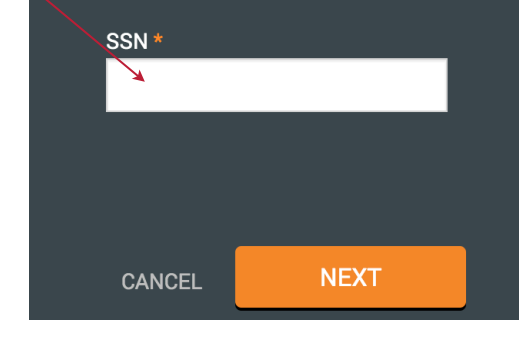

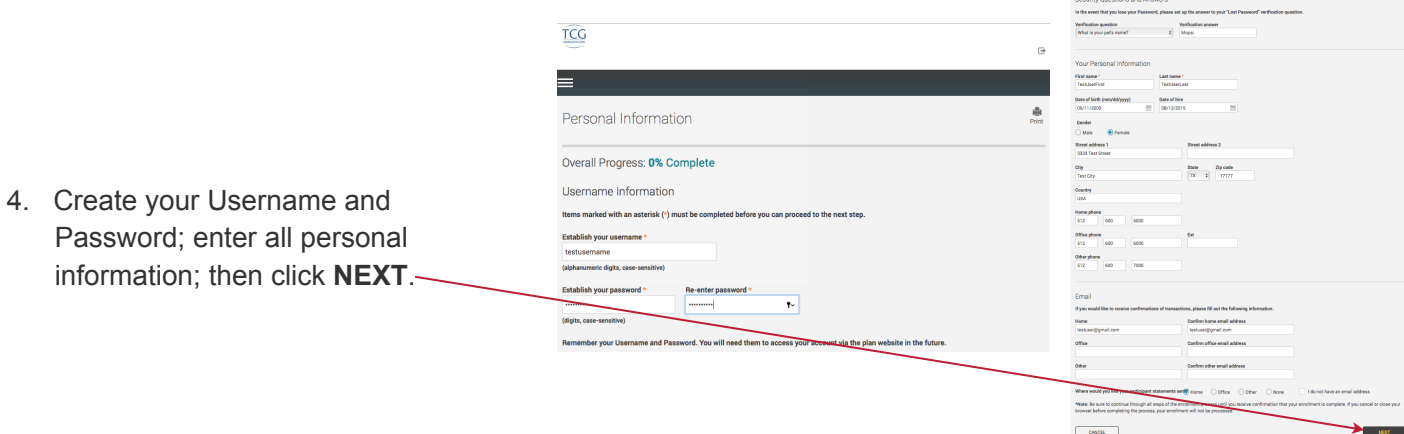

5. Investment Elections—Under the **403b Pretax Deferral** heading are listed all 403(b) investme funds offered or (if allowed in your plan) click 40 **Roth Deferral** to reveal all investment funds available for Roth contributions.

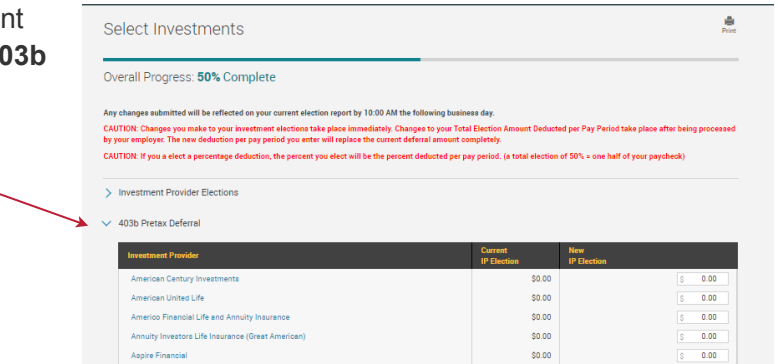

### **Remember all investing involves risk.**

6. Next you will apply the dollar amount of your contribution to the investment(s) of your choice.

6a. If you wish to make contribution on a pre-tax basis, click the 403(b) Pretax Deferral option and assign your elected amounts. Click the authorize checkbox to proceed with your enrollment.

**RESET TABLE** 

 $-$  BACK  $-$  MEXT

6b. If you wish to make a Roth contribution, click the 403b Roth Deferral option and assign your elected amounts. Click the authorize checkbox to proceed with your enrollment.

## Select Investments Overall Progress: 50% Complet

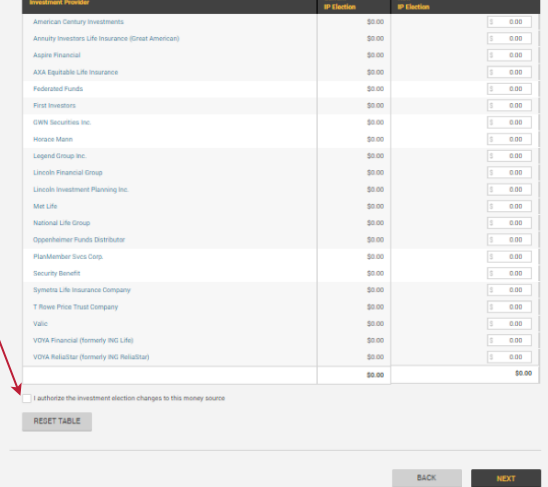

**Remember all investing involves risk.** 

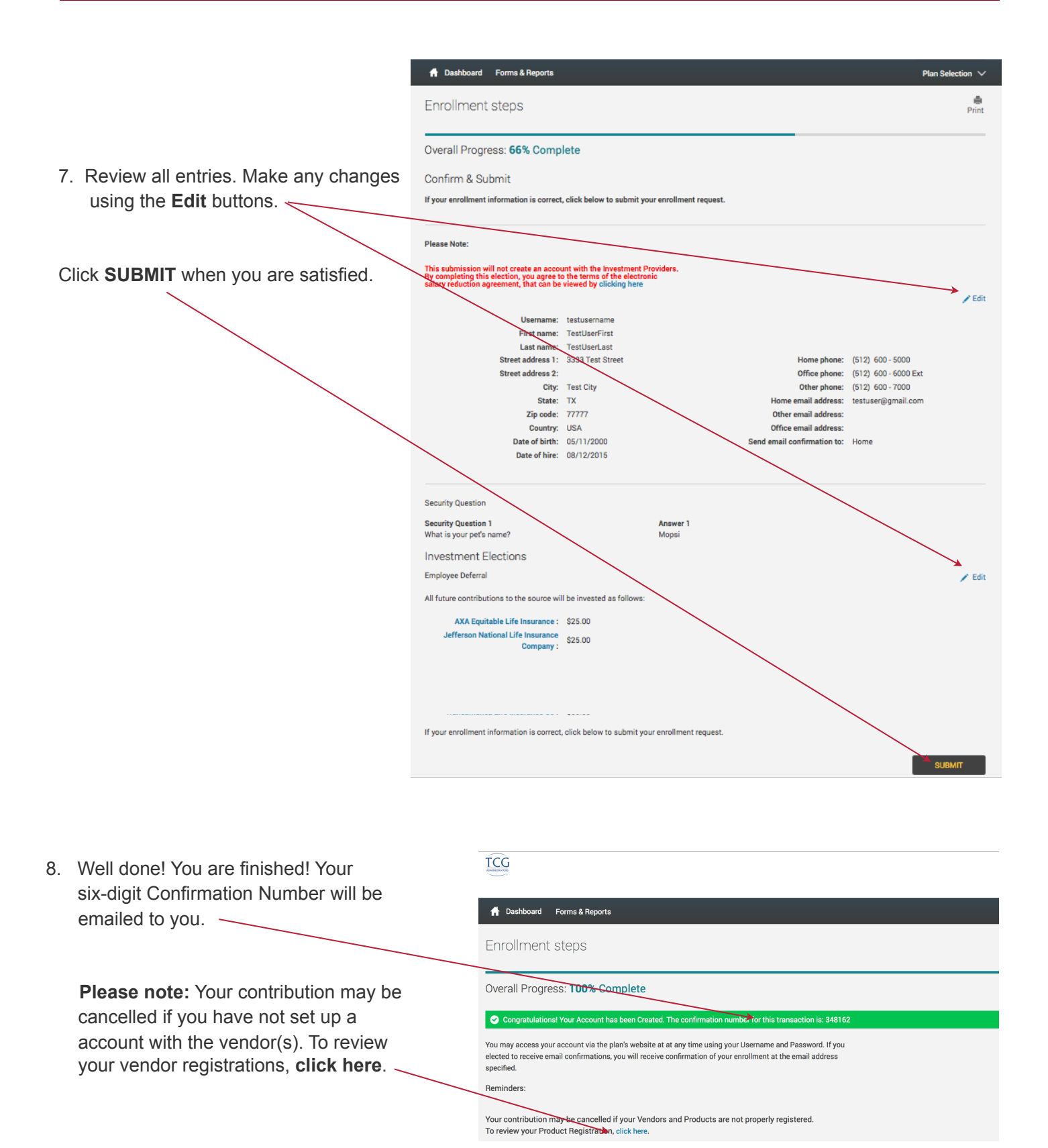

**Remember all investing involves risk.**